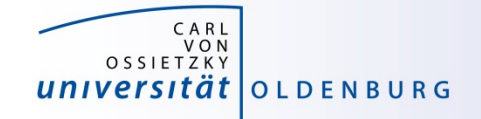

# Introduction to High-Performance Computing

Session 02 Basic Cluster Usage and Job Scheduler

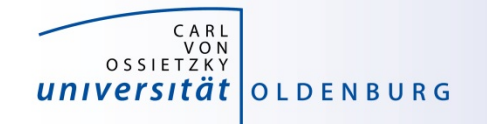

### Basic Usage HPC Cluster

many users share a single HPC cluster (resource)

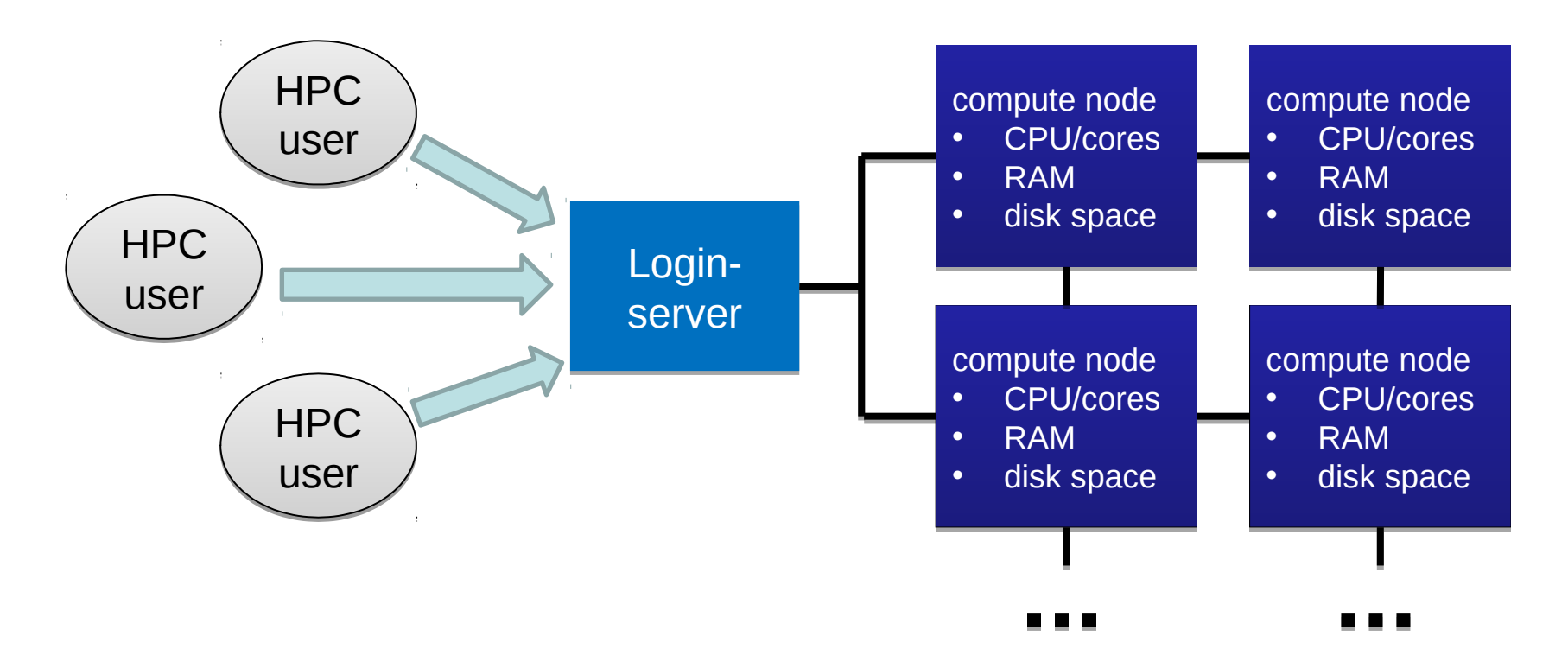

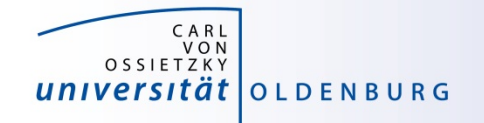

### Basic Usage HPC Cluster

- many users share a single HPC cluster (resource)
- requires management of the resources
	- for fair sharing
	- for efficient usage
- possible strategies
	- users find free resource and use it
	- part of the resource is reserved for a (group of) user(s)
	- Resource Manager and Job Scheduler

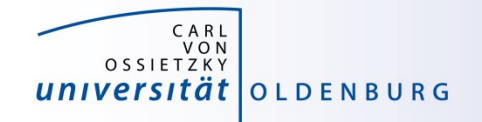

- RM provides low-level functionality for managing jobs
	- start, hold, cancel, and monitor jobs
	- functionality needed by the job scheduler
- JS provides functionality to define and submit jobs
	- interface to RM functionality for the user
	- jobs are scheduled for optimal usage of resource, taking into account fair sharing and other requirements (priority)
- typically RM and JS are in one application

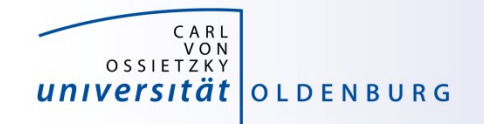

### Tasks of a Job Scheduler

- handling job requests by users (submission, deletion,...)
- prioritize jobs based on the set rules and policies
- place jobs in queue until resources become available
- organize workload on the HPC system for optimal load
- send jobs to the execution host (compute node)
- monitor running jobs
- log files
	- stdout and stderr of jobs
	- accounting information of finished jobs
- terminate job if it use more resources than requested

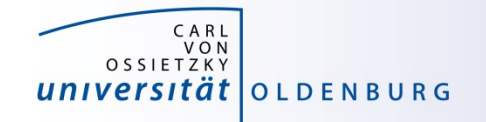

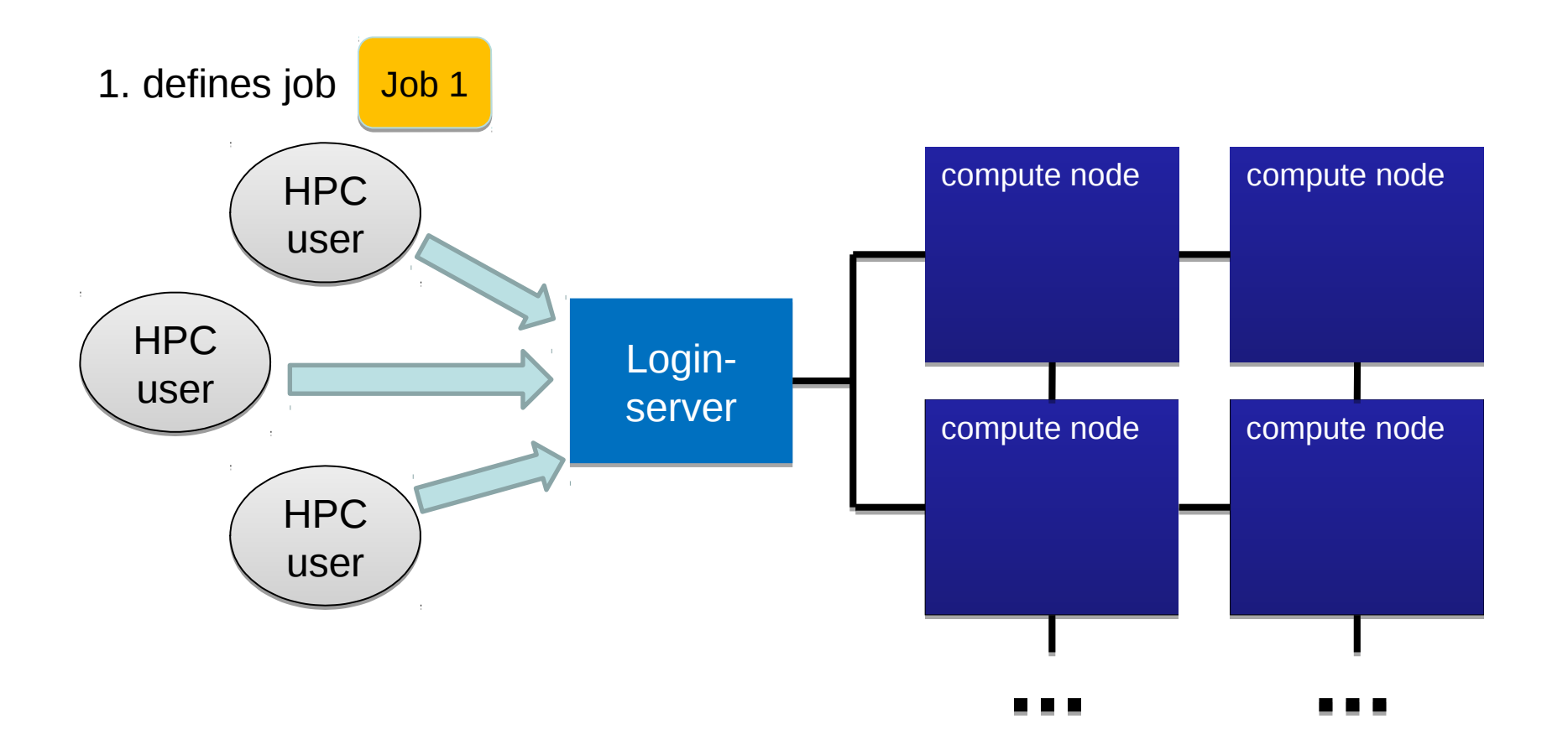

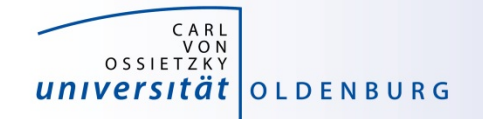

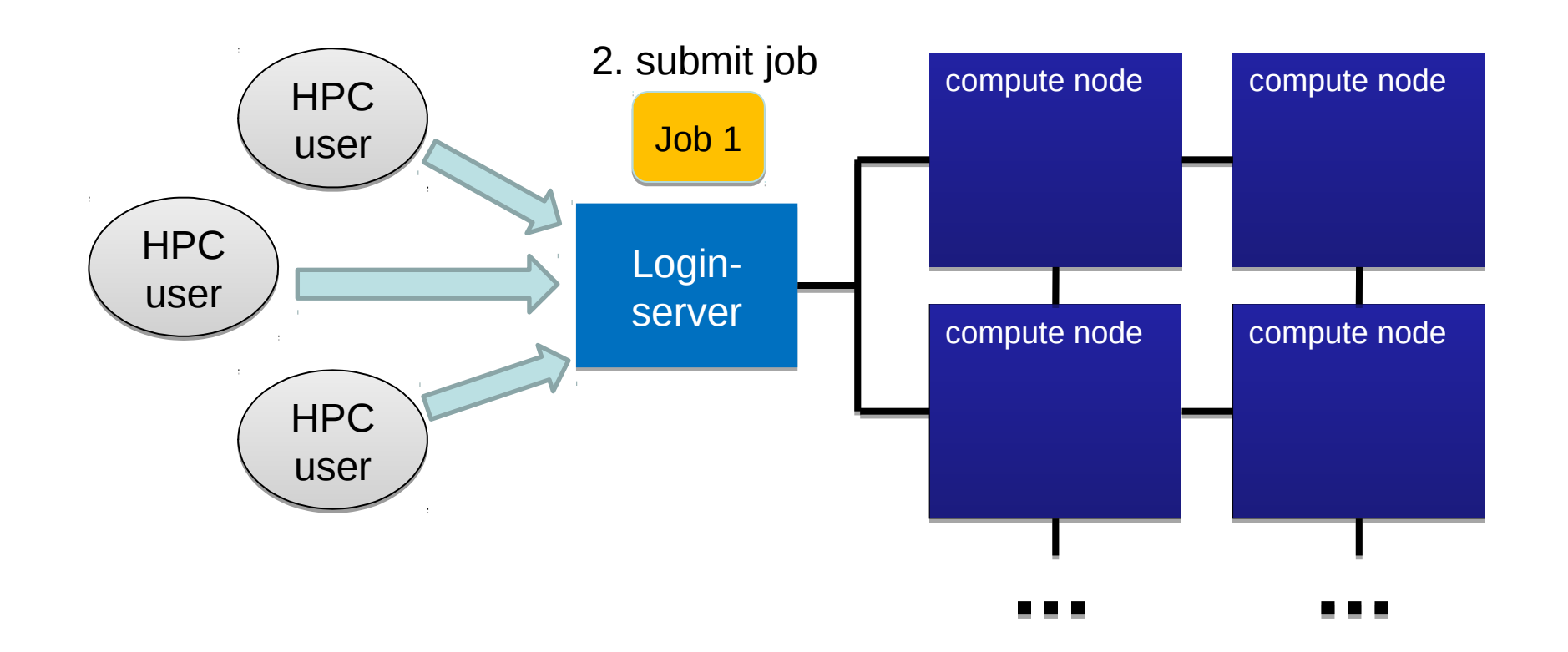

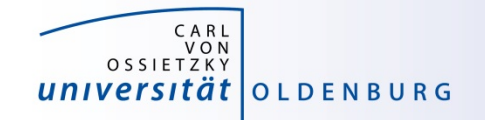

#### 3. RM checks available resources

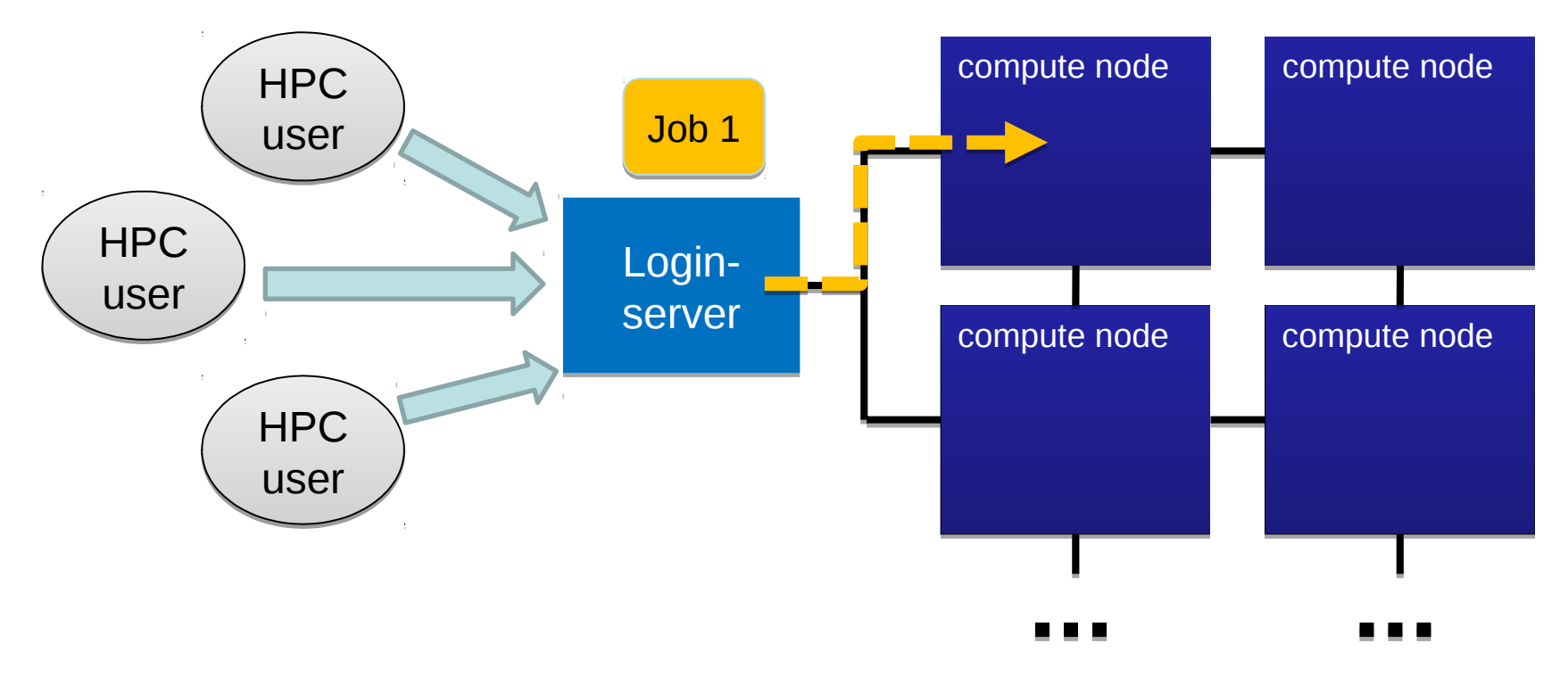

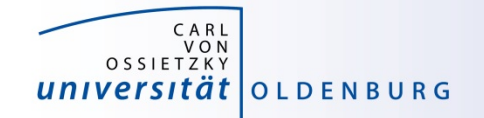

4. if found job is executed

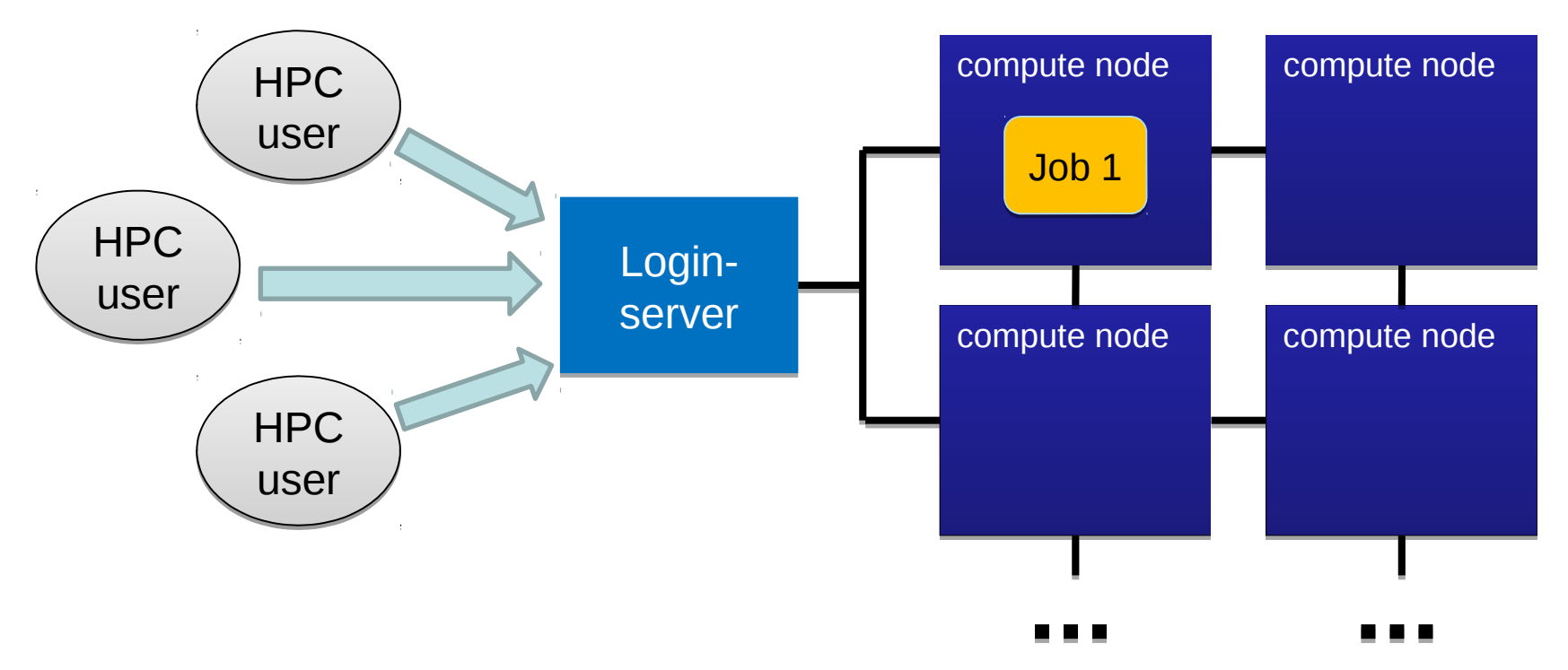

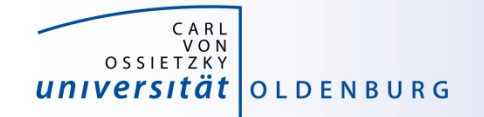

5. resources are filled with as many jobs as possible

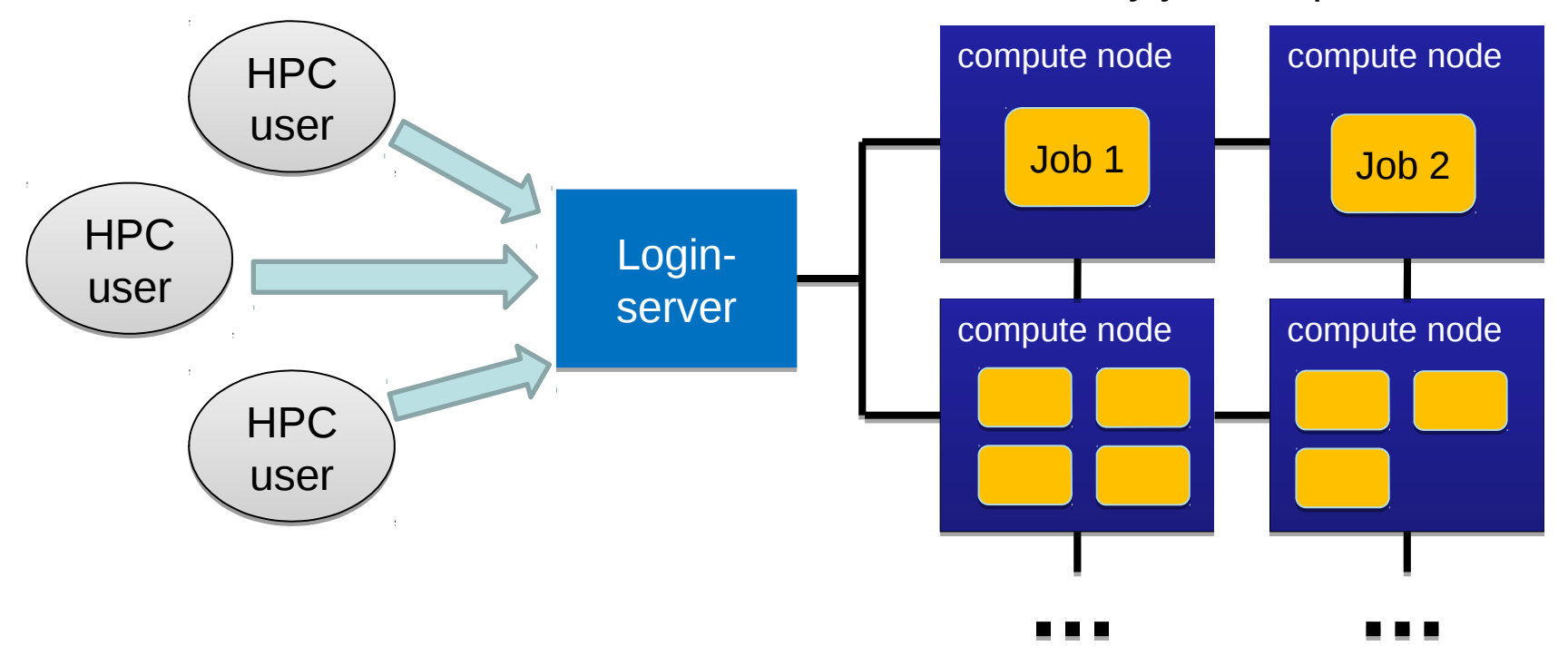

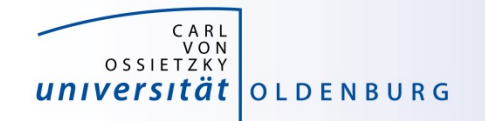

compute node compute node compute node compute node Login-Loginserver server HPC HPC user user HPC HPC user user HPC HPC user user Job 1 6. if a job is requesting more resources than available it is queued Job 2 Job 2

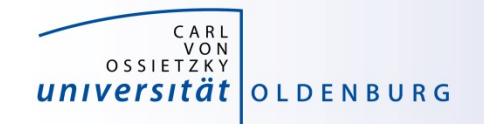

### SLURMs System View

- compute nodes are the basic resource
- compute nodes are organized in partitions
	- logical sets
	- may overlap
- resources are allocated to jobs
	- jobs may contain multiple job steps

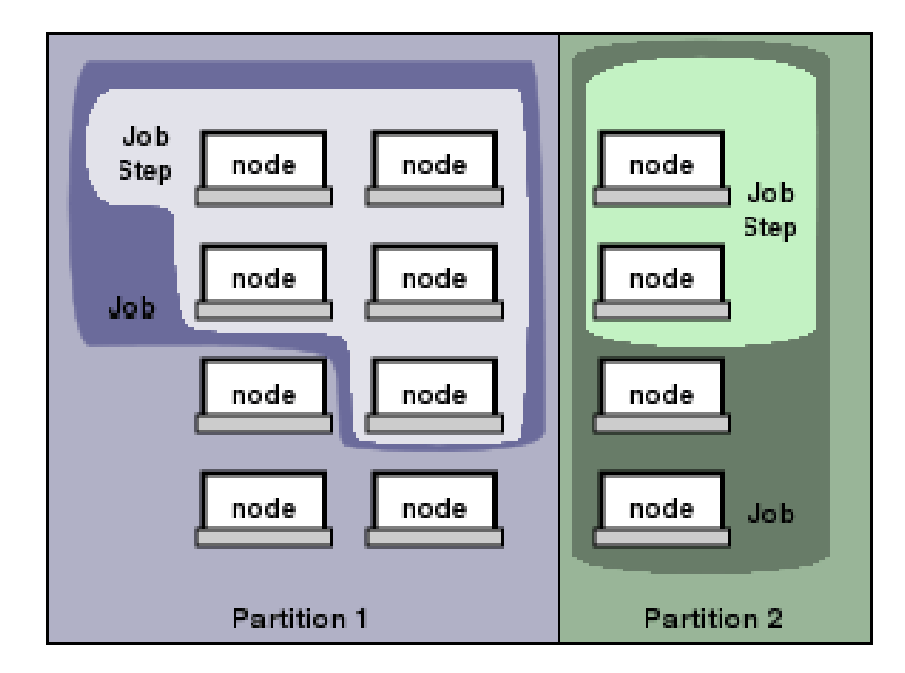

(see [https://slurm.schedmd.com/overview.html\)](https://slurm.schedmd.com/overview.html)

## **Basic Usage of SLURM**

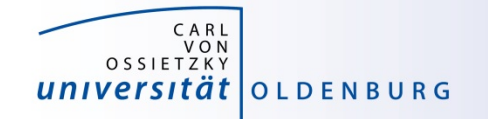

### Important SLURM Commands

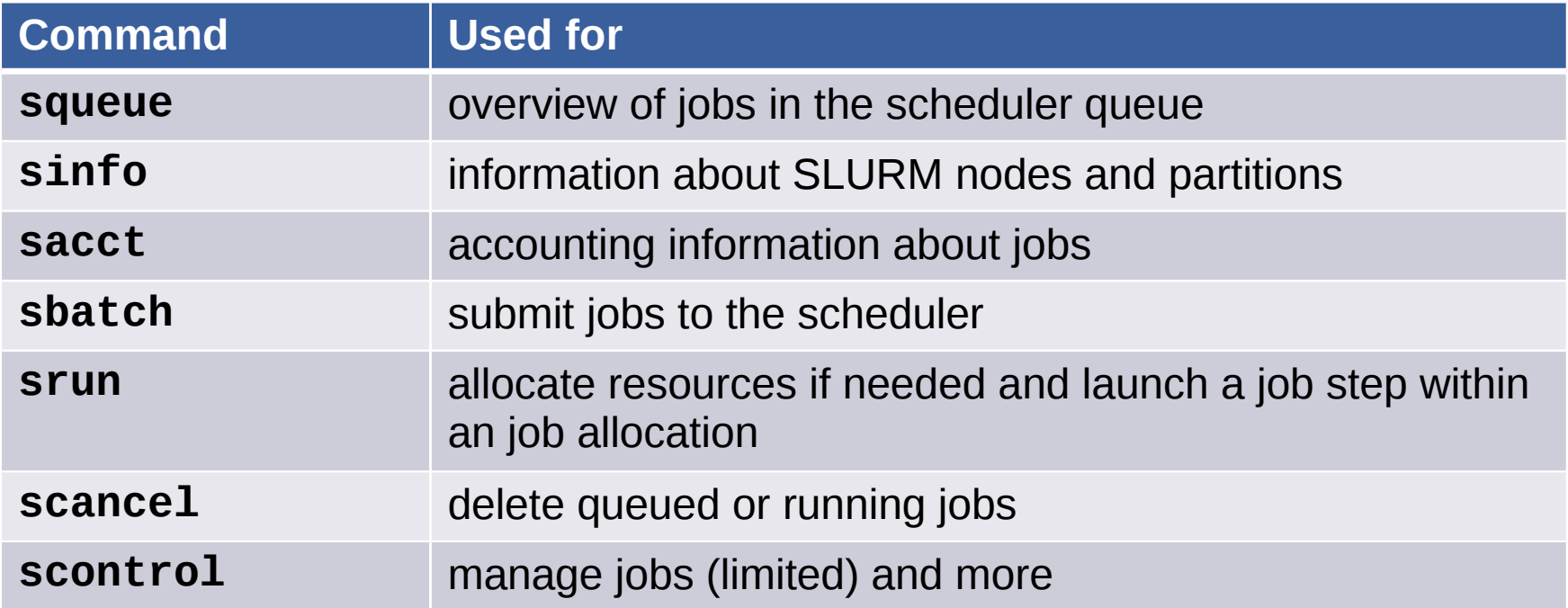

to get information about commands visit<https://slurm.schedmd.com/documentation.html>or use

#### **\$ man <command> \$ man <command>**

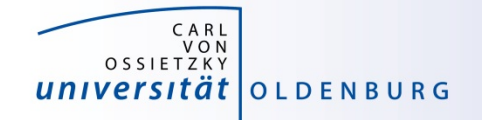

### squeue

• get information about jobs in the scheduler queue

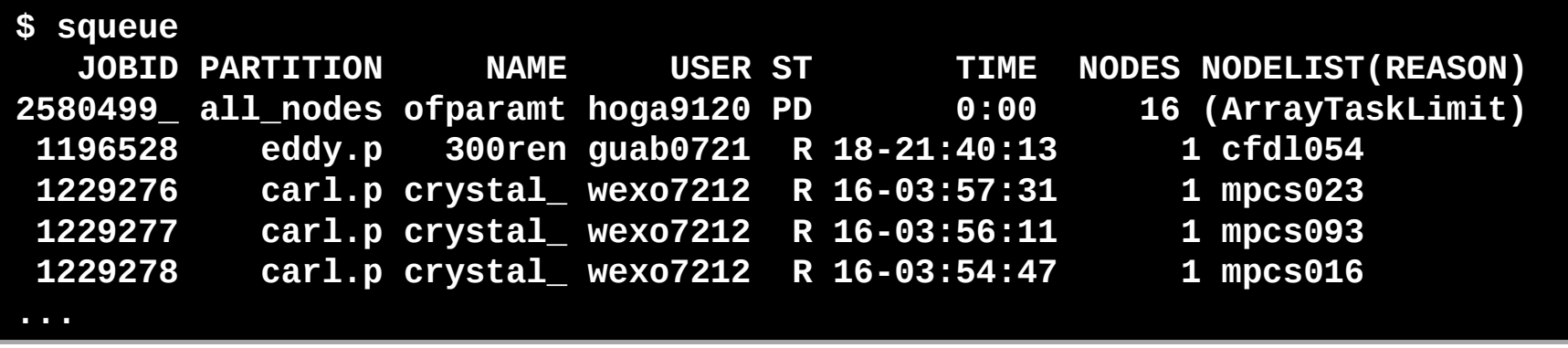

- use the option -u \$USER to only show your own jobs
- the option -l gives additional information, output can also be adjusted as needed
- jobs can be shown depending on partition, state, …

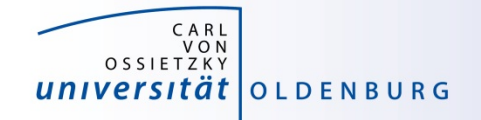

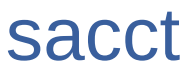

• accounting information about jobs

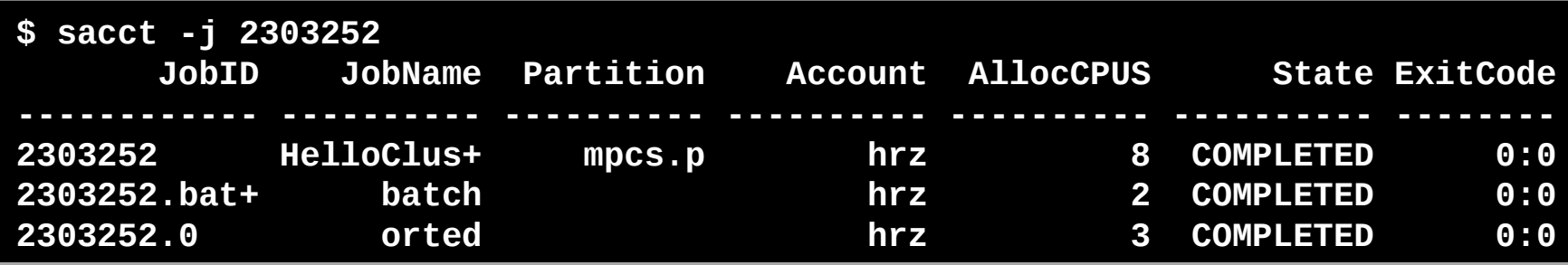

- option -l for long format, or --format= to specify output
- sacct --helpformat shows possible output formats, -o for applying the format
- sacct show per default all jobs of user on the current day

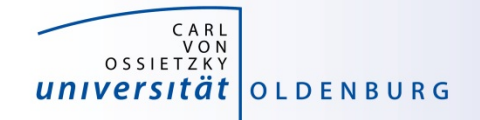

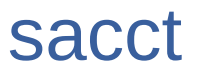

• accounting information about jobs

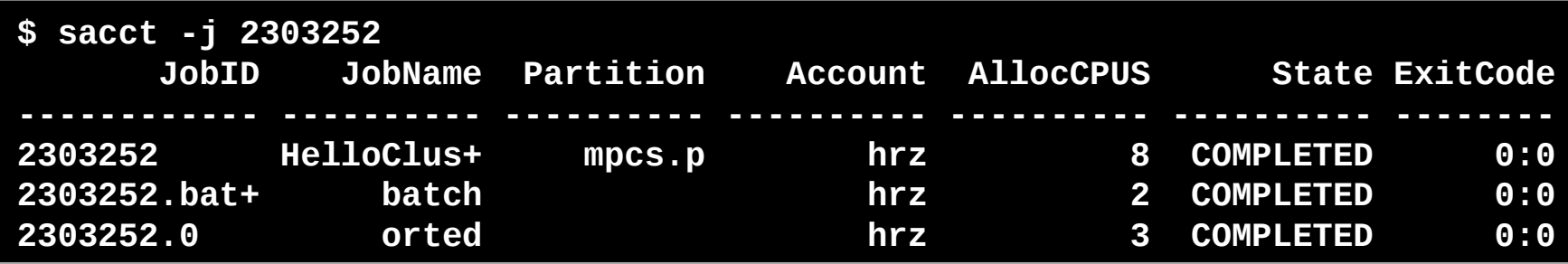

- option -j for restricting sacct for one job
- -all shows all accounting parameters available (very long list!)
- $-$  -p for seperating the entires with a "|" for parsing

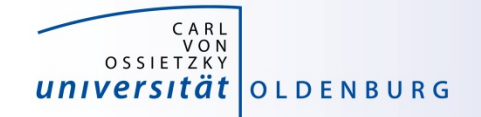

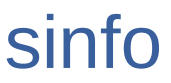

• information about nodes and partitions

**\$ sinfo -p mpcs.p \$ sinfo -p mpcs.p PARTITION AVAIL TIMELIMIT NODES STATE NODELIST PARTITION AVAIL TIMELIMIT NODES STATE NODELIST mpcs.p up 21-00:00:0 1 drain mpcs025 mpcs.p up 21-00:00:0 1 drain mpcs025 mpcs.p up 21-00:00:0 61 mix mpcs[002,004,007,009,015,018- mpcs.p up 21-00:00:0 61 mix mpcs[002,004,007,009,015,018- 019,022,024,026-027,029-031,034,036-038,041,044,046-050,052- 019,022,024,026-027,029-031,034,036-038,041,044,046-050,052- 053,069,072,075,078-082,084-087,089-092,099-102,104-107,110-112,114- 053,069,072,075,078-082,084-087,089-092,099-102,104-107,110-112,114- 116,119,123,149,152] 116,119,123,149,152] mpcs.p up 21-00:00:0 76 alloc mpcs[001,005-006,011-014,016- mpcs.p up 21-00:00:0 76 alloc mpcs[001,005-006,011-014,016- 017,020-021,023,032-033,039-040,042-043,045,051,054-068,071,073- 017,020-021,023,032-033,039-040,042-043,045,051,054-068,071,073- 074,083,088,093-098,108-109,113,117,120-122,133-148,151,153-158] 074,083,088,093-098,108-109,113,117,120-122,133-148,151,153-158] mpcs.p up 21-00:00:0 20 idle mpcs[003,008,010,028,035,070,076- mpcs.p up 21-00:00:0 20 idle mpcs[003,008,010,028,035,070,076- 077,103,118,124-132,150] 077,103,118,124-132,150]**

– give idea about used and free resources on cluster

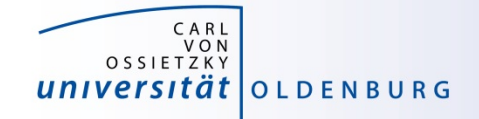

### sbatch

- allows to submit a job with sbatch [options] <job-script>
	- one mandatory option is -p to set the partition

```
$ cat HelloWorld_v1.job
#/bin/bash
```

```
# execute these commands
sleep 10
echo "Hello World from `hostname`"
```

```
$ ./HelloWorld_v1.job
Hello World from hpcl001
```

```
$ sbatch -p carl.p HelloWorld_v1.job
Submitted batch job 2582937
```

```
$ ls
```

```
... slurm-2582937.out ...
```
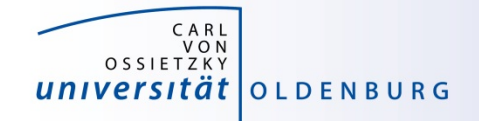

### sbatch

- options allow to specify requested resources and other settings
	- options have long formation and sometimes short format as well

```
$ sbatch -p carl.p --time=0:10:00 -o HelloWorld.o%j 
HelloWorld_v1.job 
Submitted batch job 2582942 
$ squeue -u $USER
    JOBID PARTITION NAME USER ST TIME NODES NODELIST
 2582942 carl.p HelloWor lees4820 R 0:03 1 mpcs019
$ ls
  . . . HelloWorld.o2582942 
$ cat HelloWorld.o2582942
Hello World from mpcs019
$
```
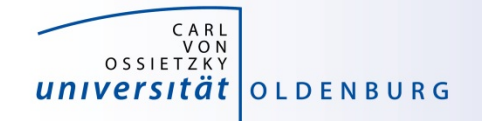

### sbatch

- alternatively, sbatch options are specified in job script
	- SLURM options begin with #SBATCH (a special comment)
	- then similar to cmd-line option, e.g #SBATCH -p carl.p
	- cmd-line options overwrite specifications in script

\$ sbatch HelloWorld\_v2.job Submitted batch job 2583091 \$

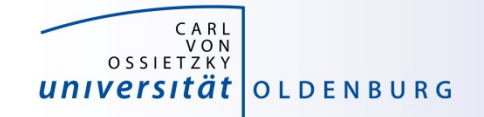

### HelloWorld\_v2.job

\$ cat HelloWorld\_v2.job  $\overline{\#!}/\overline{\text{bin/bash}}$ 

```
####### SLURM options begin
```

```
### general settings
#SBATCH --partition=carl.p
#SBATCH --job-name=HelloWorld
#SBATCH --output=HelloWorld.o%j
```

```
### requested resources
\#SBATCH --time=0:10:00 \# max runtime
\#SBATCH --mem=1G \# max memory
```
####### SLURM options end

```
# execute these commands
sleep 10
echo "Hello World from `hostname`"
```
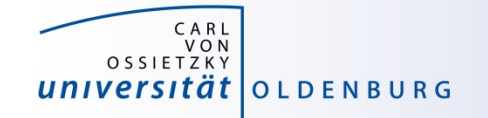

## Options for **SBATCH**

<https://slurm.schedmd.com/sbatch.html>

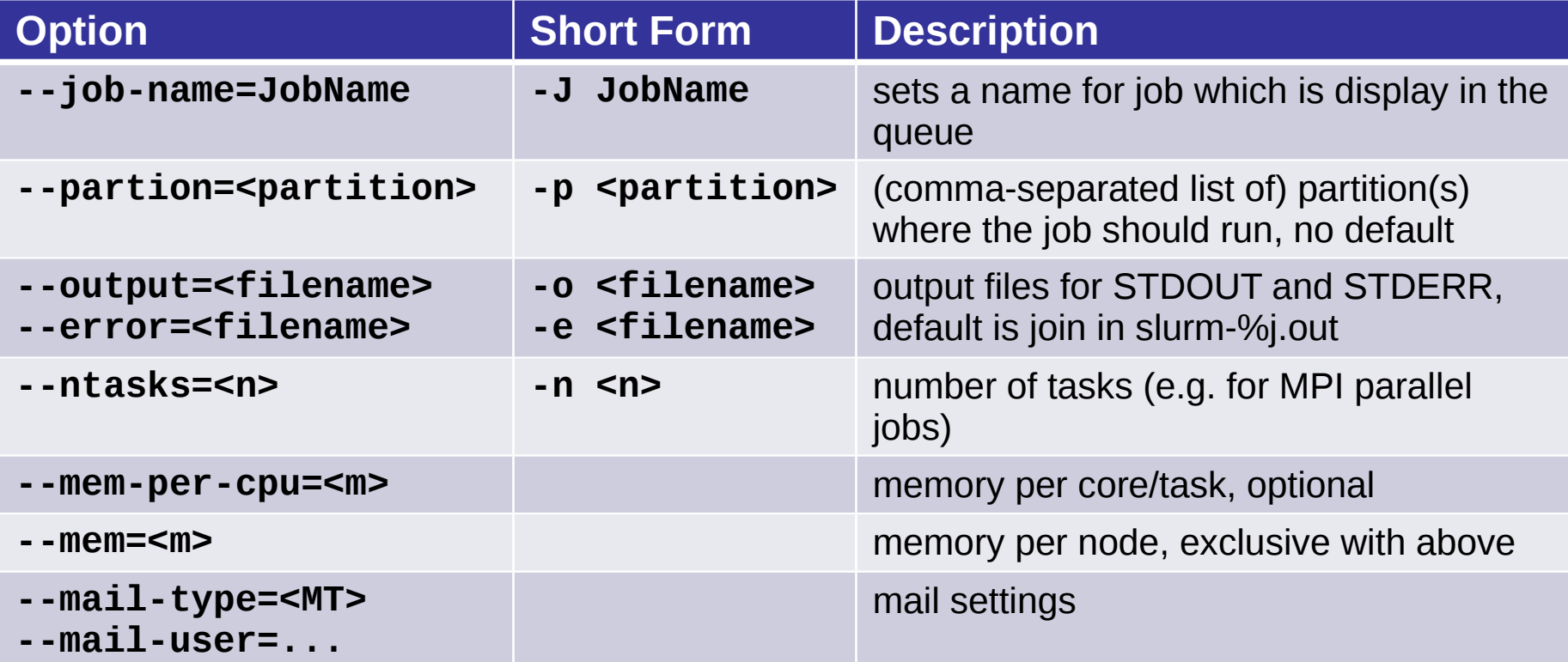

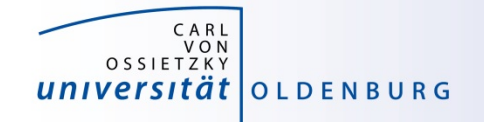

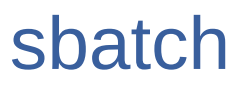

what happens when a job is submitted?

- during the execution of sbatch
	- SLURM makes a copy of your job script (changes after submission have no effect)
	- if SLURM accepts job a job ID is returned
	- SLURM may also reject a job, should return error message
	- SLURM makes a copy of your environment (loaded modules)
- after execution of sbatch
	- SLURM computes job priority (many factors are counted)
	- places the job in the queue
	- executes the job script when resoures become available

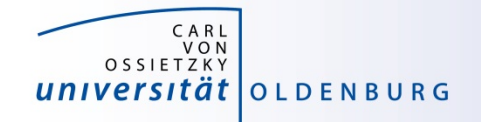

### **Partitions**

- in SLURM job limits are defined for each partition
	- partitions know about and manage available resource of the compute nodes
	- other limits (e.g. maximum run time) can be imposed
	- jobs are placed in a partition only if the requested resources fit
	- jobs can be placed in more than one partition (different partitions may have access to different resources)
	- you need to specify at least one partition
	- if you do not specify resources defaults will be used
	- information about partitions (for experts) with scontrol

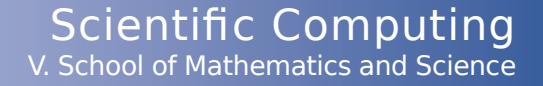

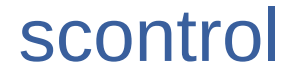

#### **\$ scontrol show partition mpcs.p \$ scontrol show partition mpcs.p**

CARL VON<br>VON<br>OSSIETZKY

universität olden burg

**PartitionName=mpcs.p AllowGroups=carl,hrz AllowAccounts=ALL PartitionName=mpcs.p AllowGroups=carl,hrz AllowAccounts=ALL AllowQos=ALL AllocNodes=ALL Default=NO QoS=N/A AllowQos=ALL AllocNodes=ALL Default=NO QoS=N/A DefaultTime=02:00:00 DisableRootJobs=YES ExclusiveUser=NO DefaultTime=02:00:00 DisableRootJobs=YES ExclusiveUser=NO TraceTime=0 Hidden=NO MaxNodes=UNLIMITED MaxTime=21-00:00:00 TraceTime=0 Hidden=NO MaxNodes=UNLIMITED MaxTime=21-00:00:00 MinNodes=1 LLN=NO MaxCPUsPerNode=24 Nodes=mpcs[001-158] MinNodes=1 LLN=NO MaxCPUsPerNode=24 Nodes=mpcs[001-158] PriorityJobFactor=1 PriorityTier=1 RootOnly=NO ReqResv=NO PriorityJobFactor=1 PriorityTier=1 RootOnly=NO ReqResv=NO OverSubscribe=NO PreemptMode=OFF State=UP TotalCPUs=3792 OverSubscribe=NO PreemptMode=OFF State=UP TotalCPUs=3792 TotalNodes=158 SelectTypeParameters=NONE DefMemPerCPU=10375 TotalNodes=158 SelectTypeParameters=NONE DefMemPerCPU=10375 MaxMemPerNode=249000 MaxMemPerNode=249000**

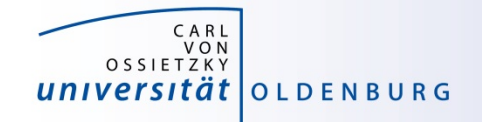

### **Partitions**

- partitions in SLURM are the equivalent of queues
	- each node type has its own partition
	- partitions define the available resources and set defaults

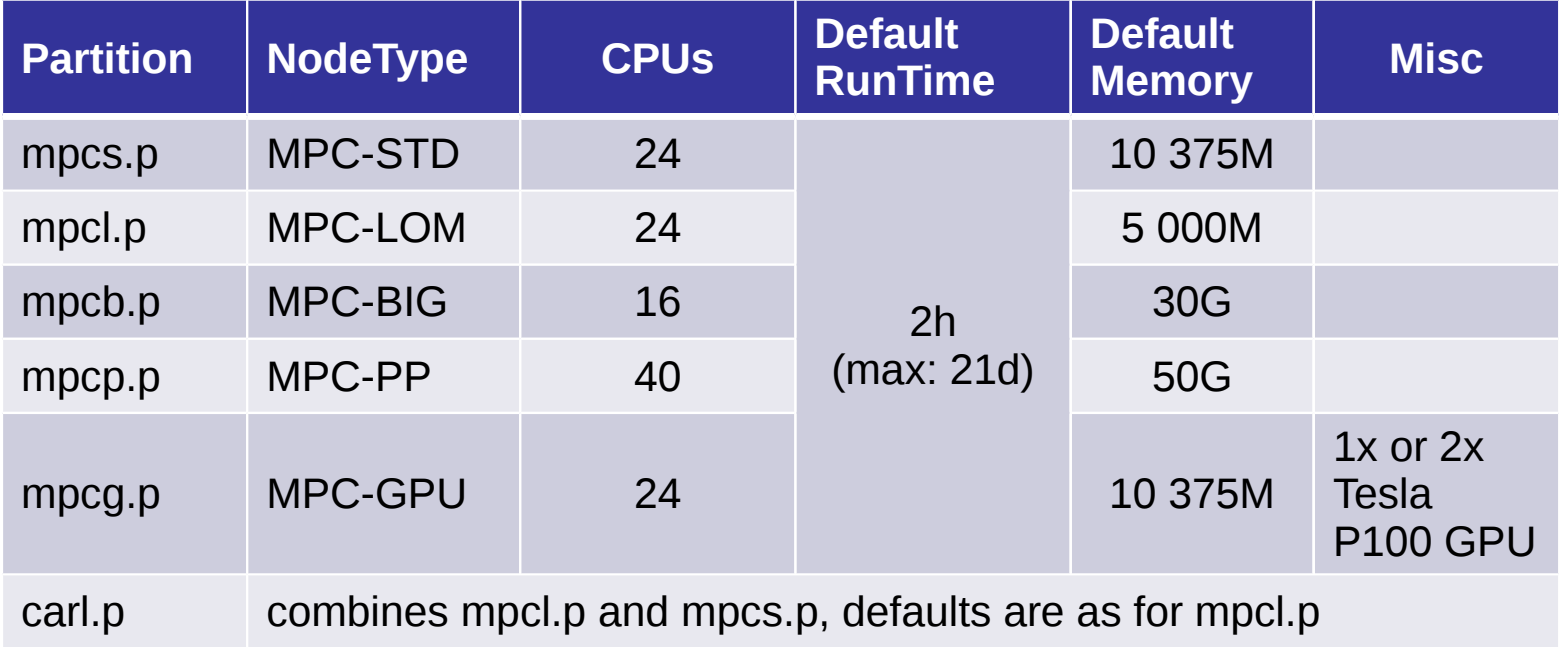

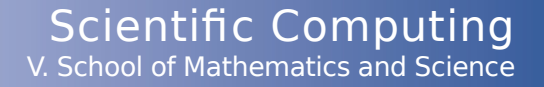

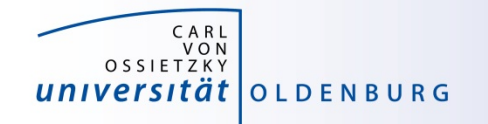

### Information about Finished Jobs

- output from job script is written to SLURM output file
	- per default STDOUT and STDERR are written to the same file
	- default name of output file is slurm-<jobid>.out
	- behavior can be modified with options --output and --error
- running and finished jobs can also be analyzed with sacct
	- get information about runtime, CPU time, memory usage
	- see

[https://wiki.hpcuser.uni-oldenburg.de/index.php?title=Information\\_on\\_used\\_Resources](https://wiki.hpcuser.uni-oldenburg.de/index.php?title=Information_on_used_Resources)

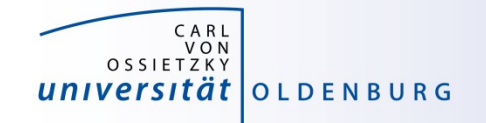

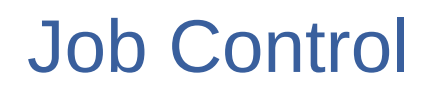

- delete a job
	- use scancel <jobID>
- change job details
	- in principle e.g. with scontrol update job jobid=<jobid> TimeLimit=0:05:00
	- limitations on what can be changed, also dependent on state of job and access rights and value of the variable to be changed.

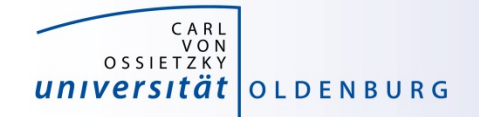

## **Practicing**

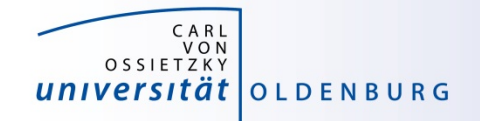

### Things to do when you login to the cluster

- 1. Use **sacct** on the job with id **19123548** to find out
	- a) Its runtime (Format: -o Start,End)
	- b) Its memory use (Format: -o MaxRss)
	- c) Find out what the format is for the number of used Nodes and CPU cores. Apply this for the above job.
- 2. Use **sinfo** to get informations about the current cluster occupancy and **squeue** to monitor currently running and pending jobs. When does slurm estimate the next job to start?
- 3. Submit "hostname.job" example script with different options (partition, time limit, memory) with sbatch and observe changes.